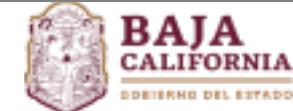

**INSTITUTO DE SEGURIDAD Y SERVICIOS SOCIALES DE LOS TRABAJADORES DEL GOBIERNO Y MUNICIPIOS DEL ESTADO DE BAJA CALIFORNIA**

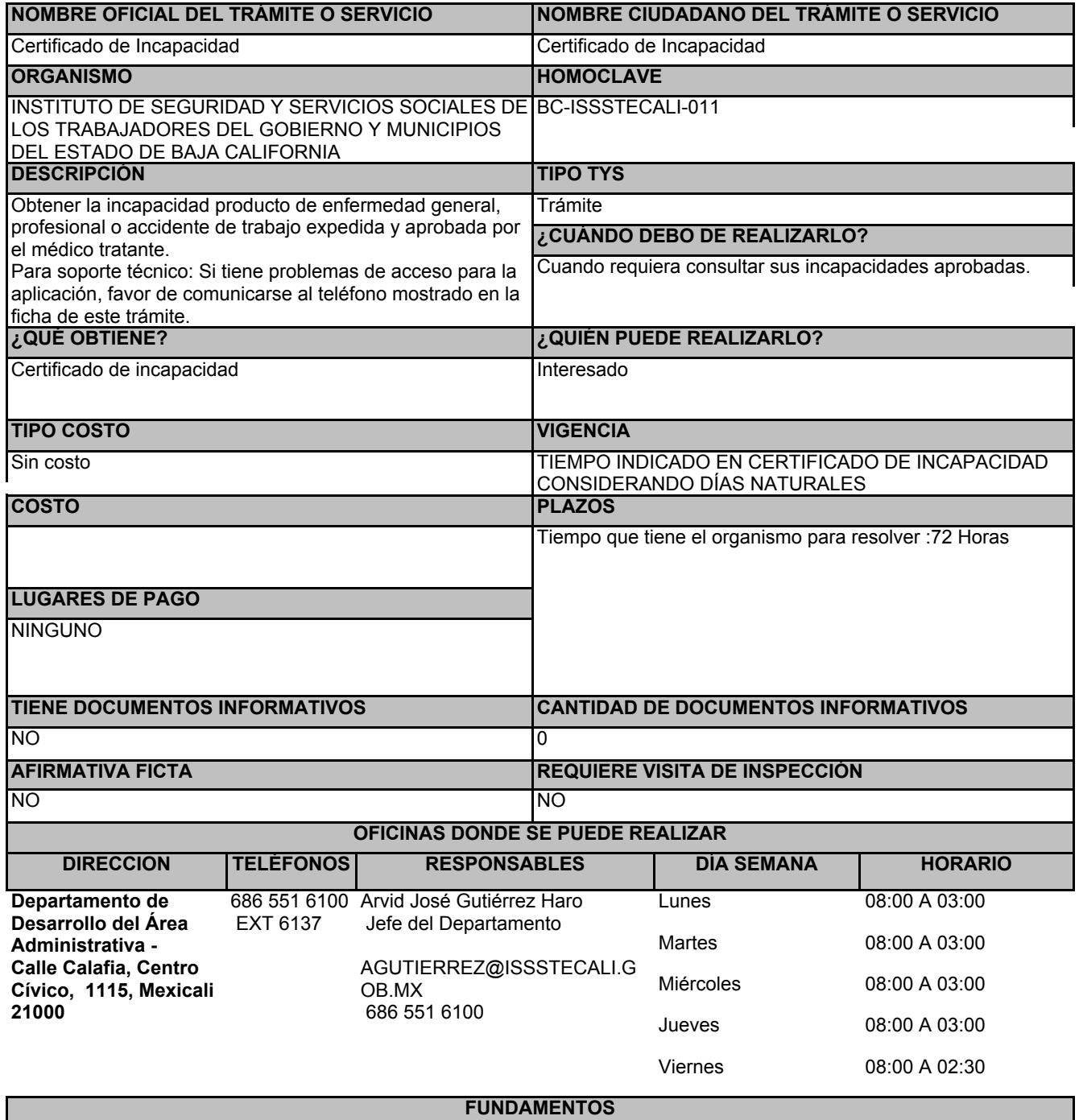

Procedimiento para expedición de certificados de incapacidad de ISSSTECALI, validado el 26 de julio de 2022. con clave SGM-DAPS-PR-001-01, ART.3,10 y 14, Estatal

**ESCENARIOS**

## **Certificado de Incapacidad**

## REQUISITOS INTANGIBLES

Expedición del certificado de incapacidad por parte del médico tratante en el sistema electrónico de incapacidades del instituto

## Usuario y contraseña para acceso en servicios en línea

**REQUISITOS TANGIBLES** THE CONSTRUCTION OF THE CONSTRUCTION OF THE CONSTRUCTION OF THE CONSTRUCTION OF THE CONSTRU

PASOS POR MODALIDAD

## En línea

° Ingresar al portal web: https://servicios.issstecali.gob.mx/SISA del Sistema Integral De Servicios a Afiliados

° Introducir usuario

° Introducir contraseña.

° Obtener certificado de incapacidad aprobado

° Seleccionar el menu de servicios medicos y presionar click en tu incapacidades